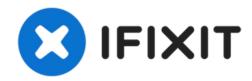

# **ASUS ROG G46VW Screen Replacement**

Replacing the screen of the ASUS ROG G46VW.

Written By: Ryan Riley

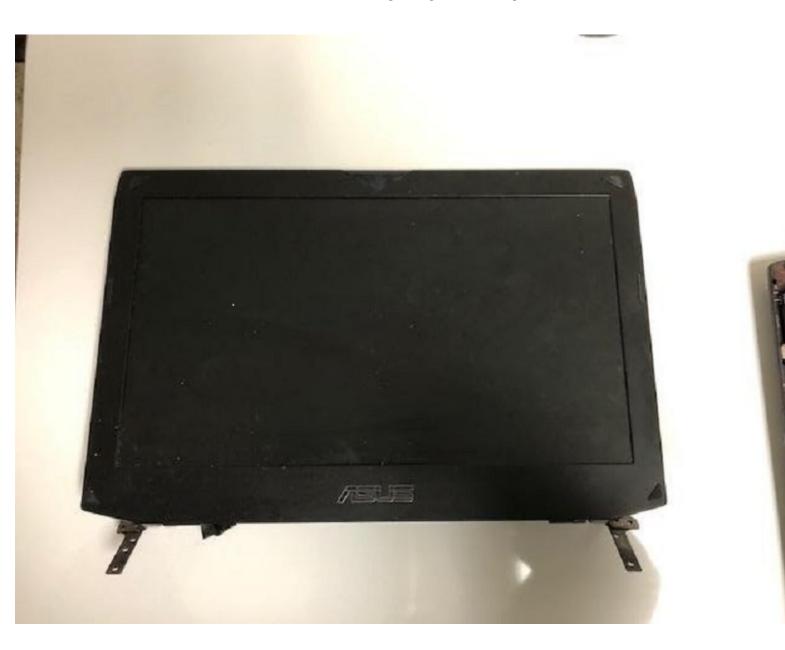

#### **INTRODUCTION**

Pay attention to your device as you disassemble so that you can successfully reassemble later.

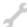

# **TOOLS:**

- T9 Torx Screwdriver (1)
- Fingers (1)
- Spudger (1)
- iFixit Opening Tools (1)
- Phillips #0 Screwdriver (1)
- Tweezers (1)

# Step 1 — Speaker Cover

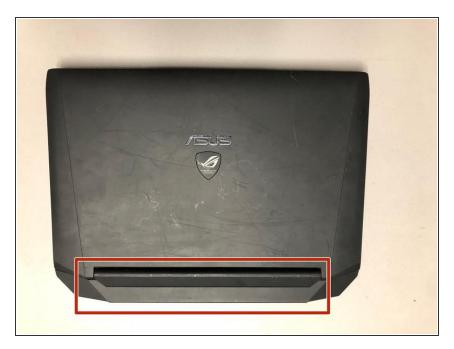

 Gently pry the back hinge cover piece away from the device.

# Step 2

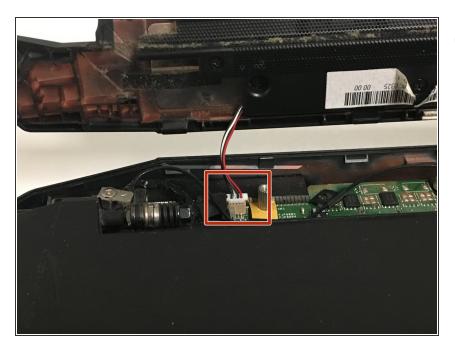

 Disconnect the speaker cable from the motherboard.

#### Step 3 — RAM

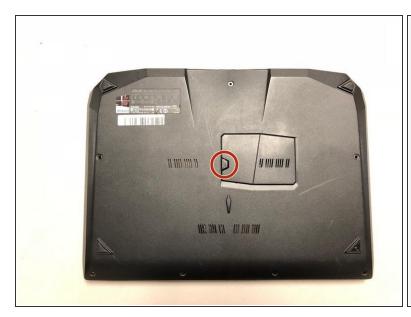

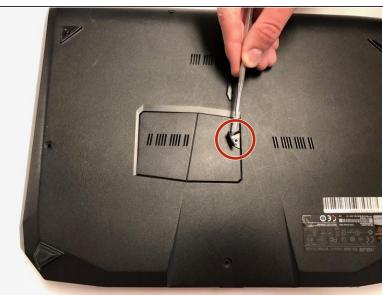

Lift the screw cover and remove the screw using a Phillips #0 screwdriver.

# Step 4

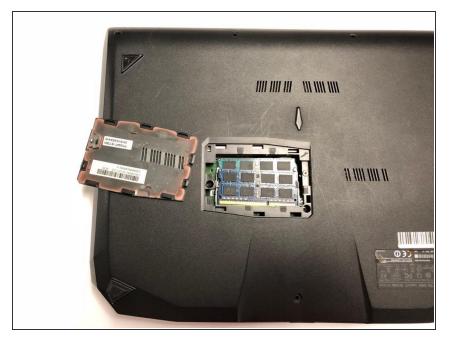

 Remove the RAM cover by lifting the screw cover and pulling away firmly.

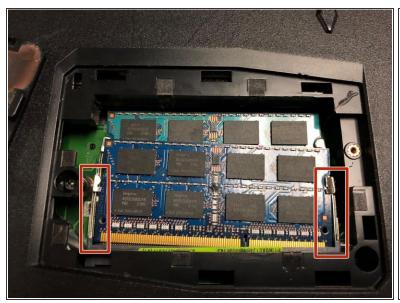

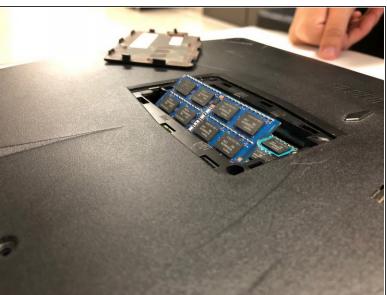

Push outwards on the clips to release the RAM stick. The stick should pop up at an angle.

#### Step 6

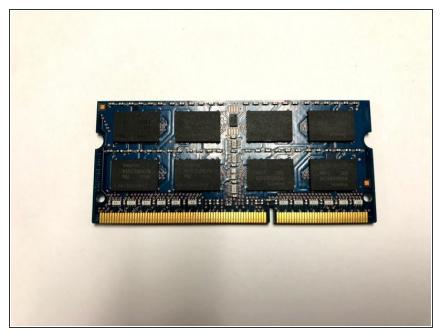

- Pull out the RAM stick carefully.
- ♠ Do not use a prying motion as this will damage the hardware. Be careful not to damage the gold section of the RAM stick.

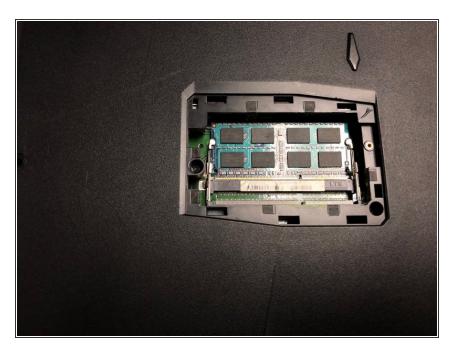

 Repeat steps 3-4 to remove the second RAM stick.

# Step 8 — Keyboard

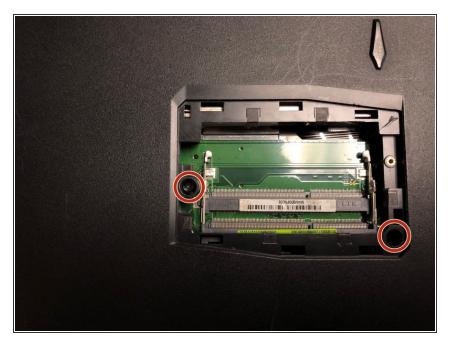

 Remove the two screws from underneath the RAM cover.

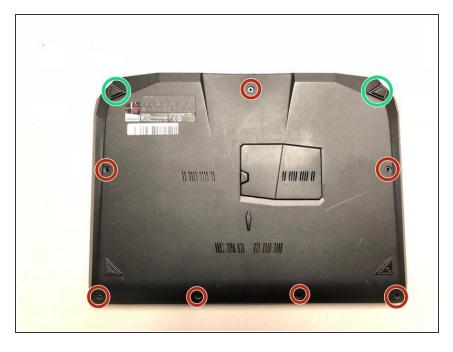

- Remove all of the screws from the bottom of the case.
- If replacing the screen, remove the rubber feet to reveal two more screws.

#### Step 10

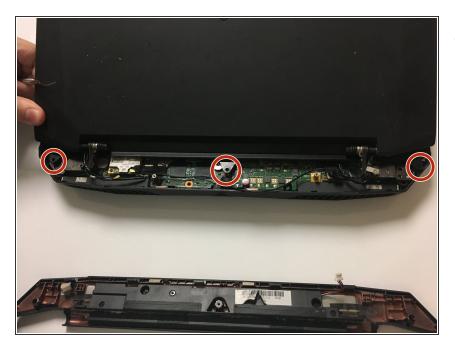

Turn the laptop over and remove the screws as shown

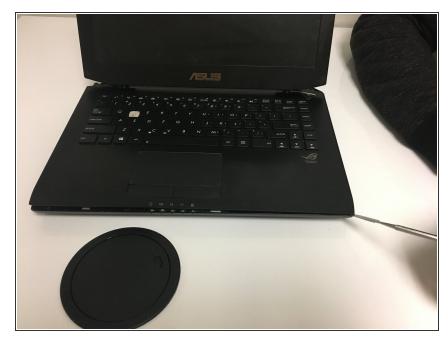

- Carefully pry the keyboard away using your spudger and the opening tools.
- Be sure not to damage the clips holding the keyboard to the bottom case.

#### Step 12

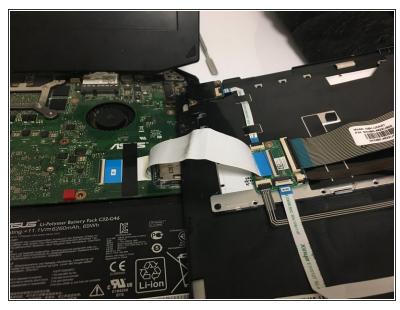

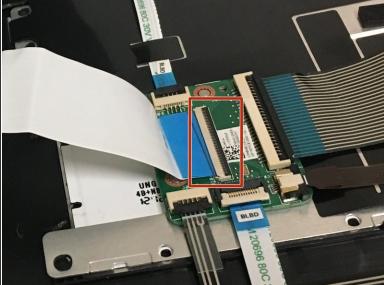

Detach the ribbon cable by releasing the clip

# Step 13 — Screen

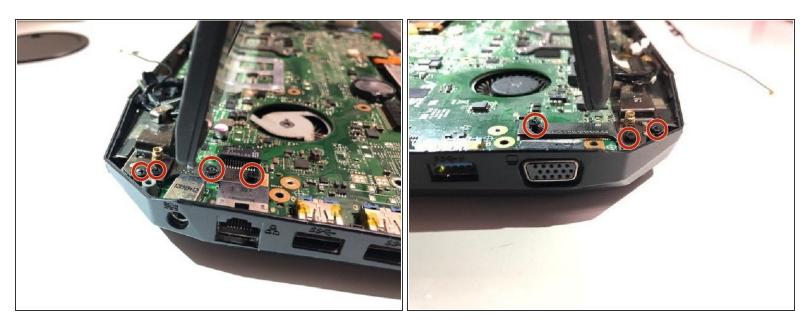

Remove screws from silver braces.

# Step 14

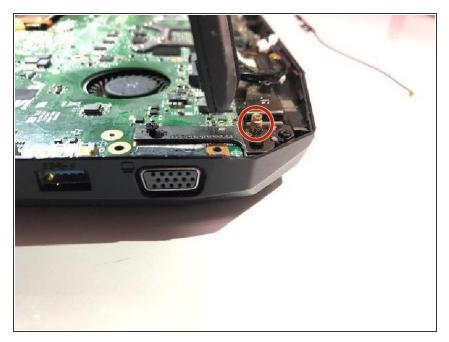

 Use tweezers to remove golden screw caps.

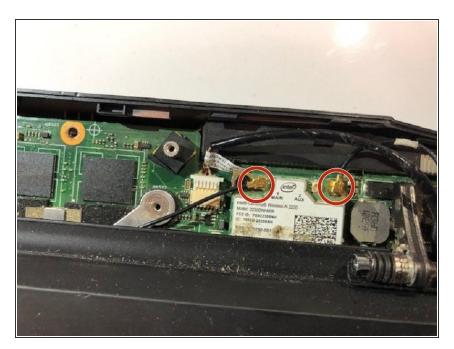

 Remove tape and gently pull up on golden cap connectors to disconnect them.

# Step 16

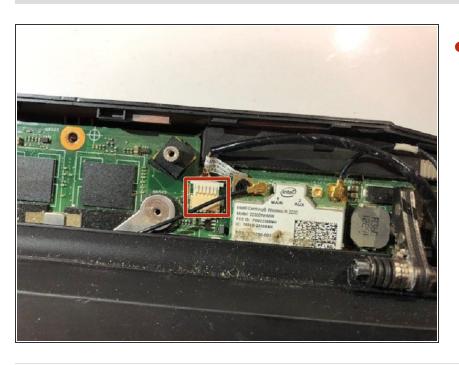

Gently pull the white connector until it comes loose.

To reassemble your device, follow these instructions in reverse order.